# 在电话模式下为联系人配置Cisco Jabber  $\overline{a}$

## 目录

简介 先决条件 要求 使用的组件 配置 验证 故障排除

# 简介

本文档介绍如何为电话模式中使用的Cisco Jabber实施联系人。

# 先决条件

### 要求

思科建议您了解:

- 思科统一通信管理器 (CUCM)
- 即时消息和在线状态(IM&P)
- 用于Windows的Cisco Jabber

### 使用的组件

本文档中的信息基于以下软件版本:

- 用于Windows 12.0(0)或更高版本的Cisco Jabber。
- 思科统一通信管理器(CUCM)11.5(1)SU4版(11.5.1.14900-11)
- •即时消息和在线状态(IM&P)版本11.5(1)SU4(11.5.1.14900-32)

本文档中的信息都是基于特定实验室环境中的设备编写的。本文档中使用的所有设备最初均采用原 始(默认)配置。如果您的网络处于活动状态,请确保您了解所有命令的潜在影响。

## 配置

Cisco Jabber for Windows 12.0版在电话模式(以前称为仅电话模式)下使用时,将支持联系人甚 至电话在线状态。在.msi安装期间,不再需要使用PRODUCT\_MODE=Phone\_Mode(如Cisco Jabber的本地部署指南[中所](https://www.cisco.com/c/zh_cn/td/docs/voice_ip_comm/jabber/12_0/cjab_b_on-premises-deployment-for-cisco-jabber-12/cjab_b_on-premises-deployment-for-cisco-jabber-12_chapter_010000.html#JABW_CN_SFE3BF7E_00)述))。

为了允许存储联系人,当Cisco Jabber版本12.0使用统一通信(UC)服务配置文件且未配置IM&P服务 器(即电话模式)时,必须更改全局IM&P设置。

注意:与联系人处于电话模式的Jabber使用IM&P服务器作为其联系人列表服务器(对IM&P服

要使联系人在仅电话模式下使用,必须在IM&P服务器上取消选中Enable instant messaging(这样 ,任何人都无法使用即时消息),如图所示;但是,这会禁用来自所有Cisco Jabber客户端的即时 消息图标。

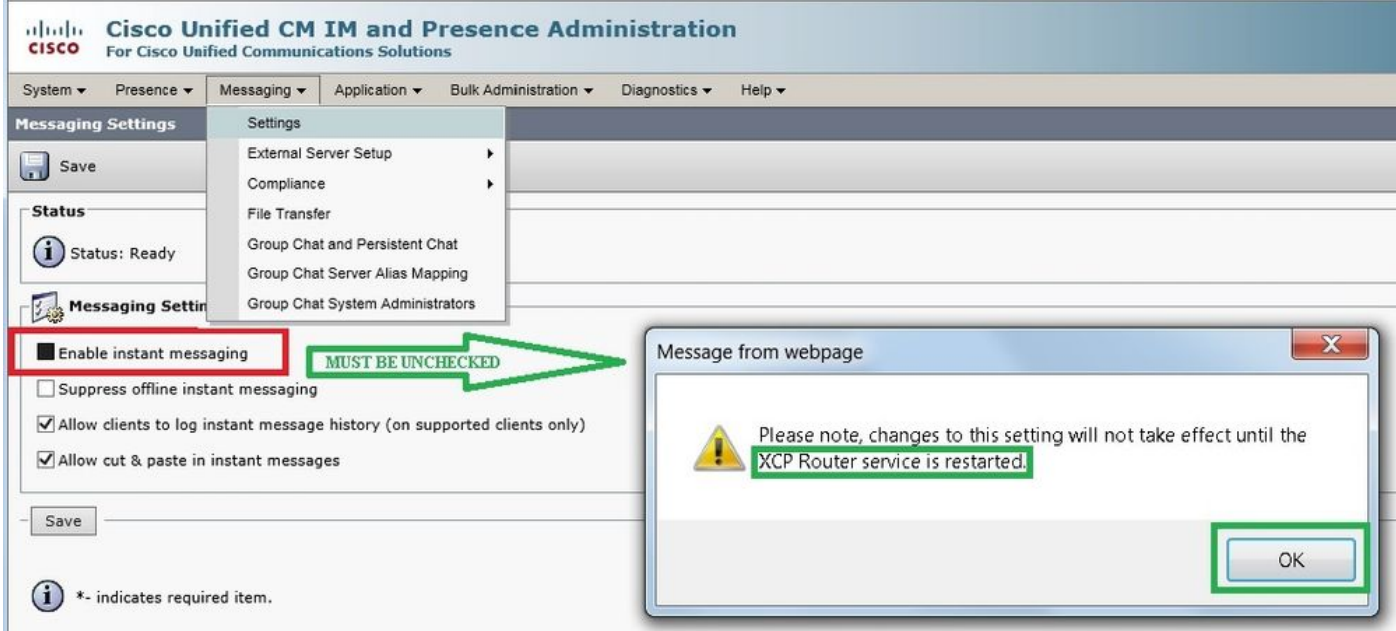

启用可用性共享也可以取消选中(如果不需要在线状态),如图所示:

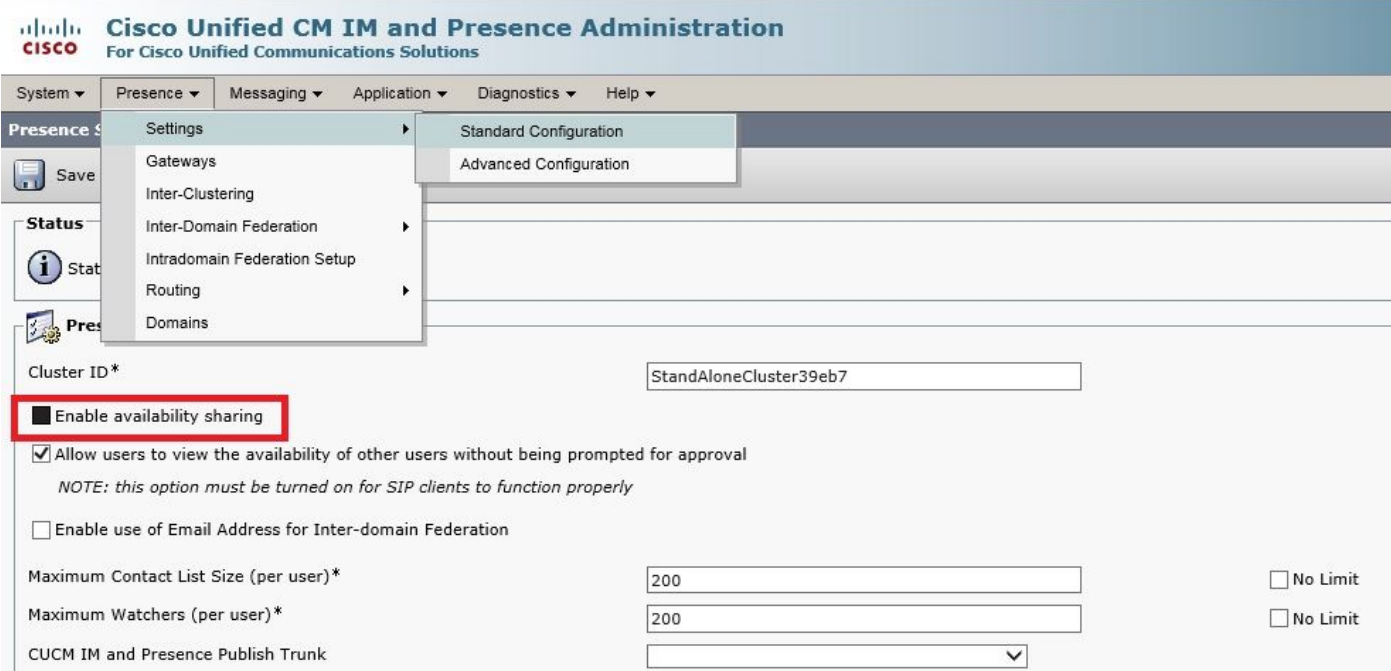

取消选中启用即时消息和启用可用性共享复选框后,在所有节点上重新启动Cisco XCP路由器服务 ,然后您可以使用没有IM&P服务器的UC服务配置文件,Cisco Jabber for Windows 12.0客户端将 显示联系人。

#### 注意:如果希望Jabber用户显示其在线状态,则需要IM and Presence服务器。

为了显示联系人,仍需选中Enable User for Unified CM IM and Presence(在关联的UC服务配置文

### 件中配置IM and Presence)复选框(即使UC服务配置文件实际上没有列出任何IM&P服务器):

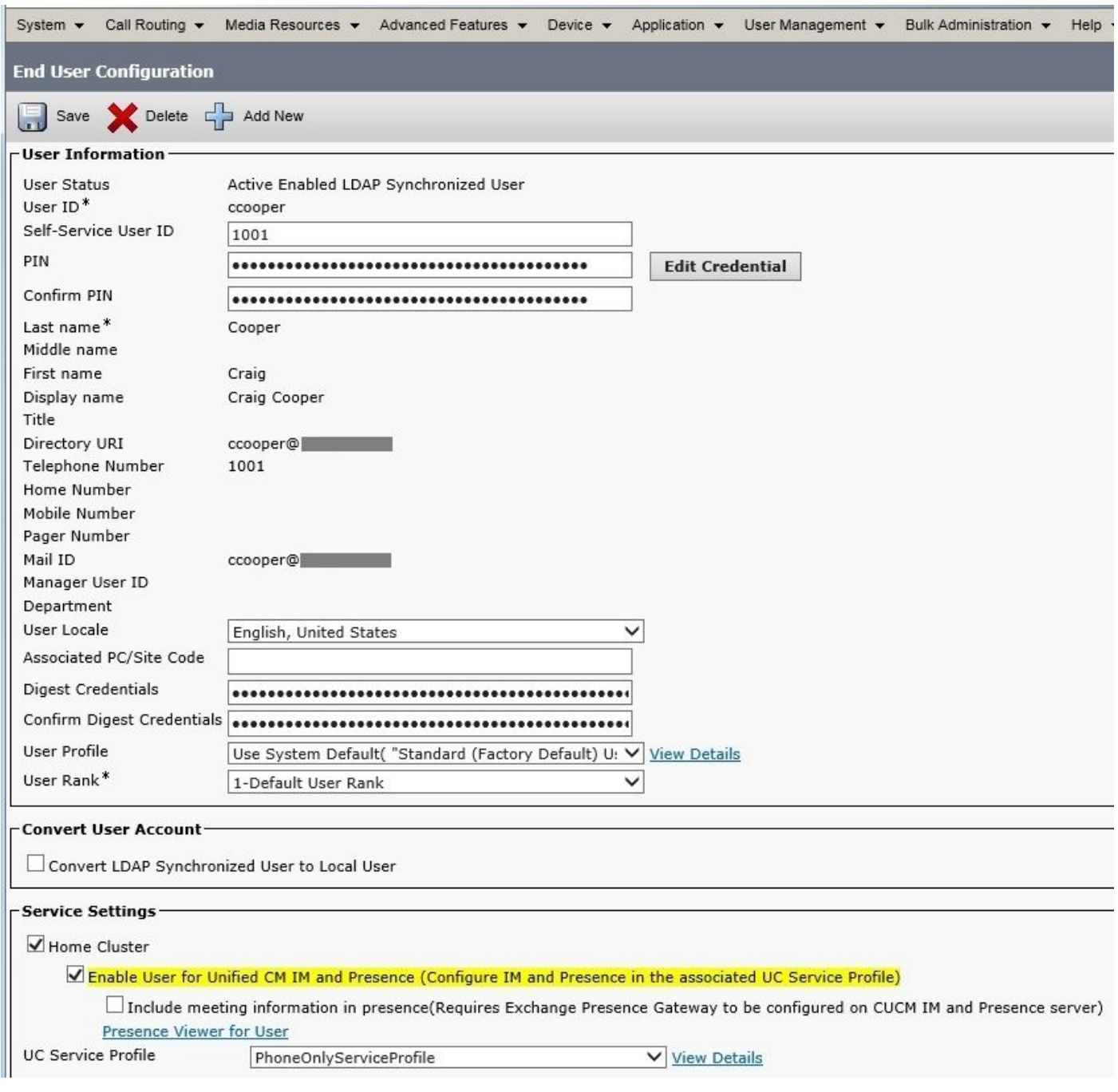

...即使PhoneOnlyServiceProfile具有:

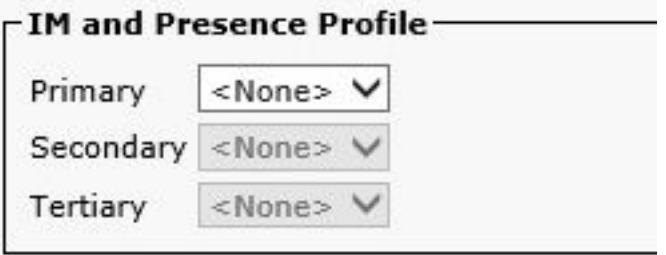

# 验证

12.0(1)Cisco Jabber客户端与旧11.7(1)客户端(在电话模式下均为)之间的区别如下:

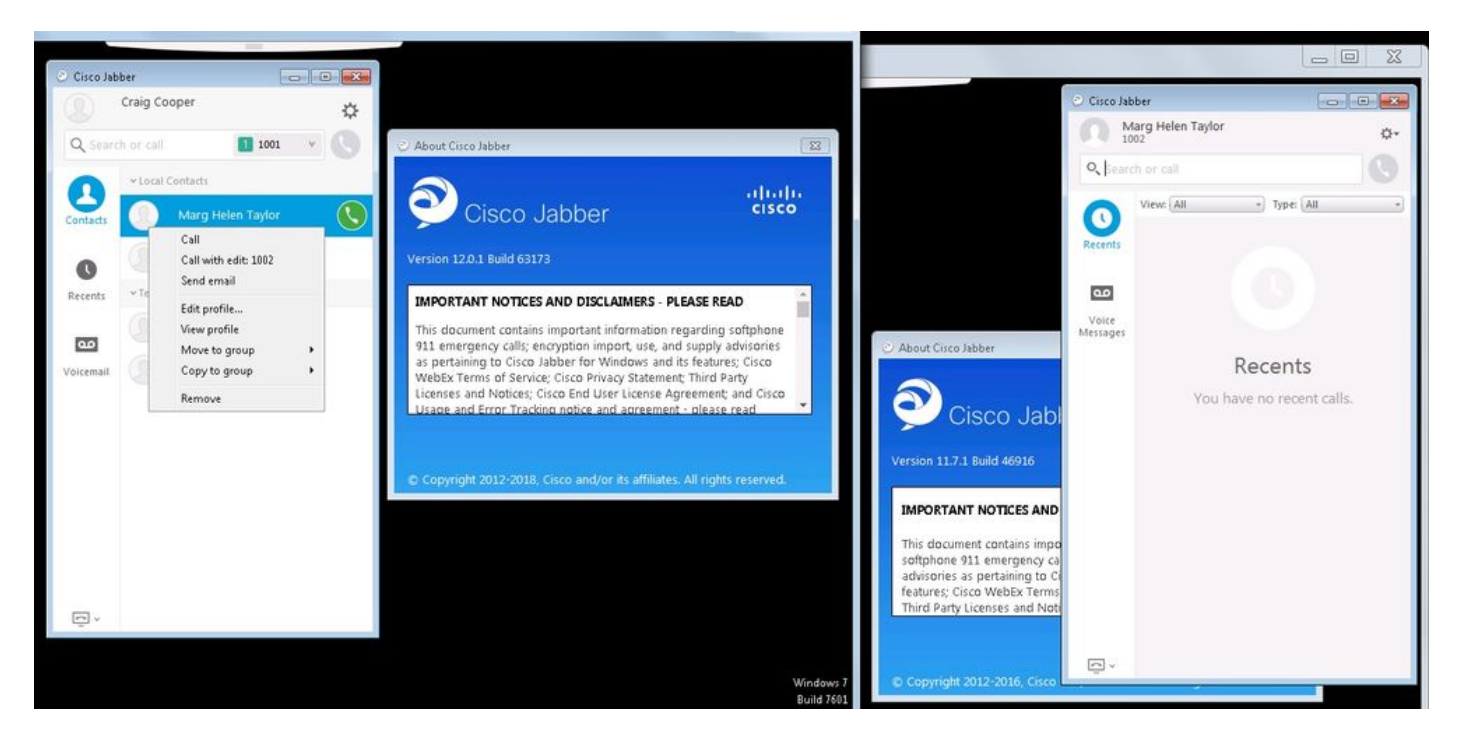

如果仍然需要在线状态,则:

- 1. 启用可用性共享仍可以选中(在"在线状态→设置"→"标准配置"下)
- 2. Cisco XCP路由器服务已重新启动(在每个节点上)
- 3. Jabber客户端重置(注销,然后选择**设置→文件重置Cisco Jabber)**

这是比较的样子:

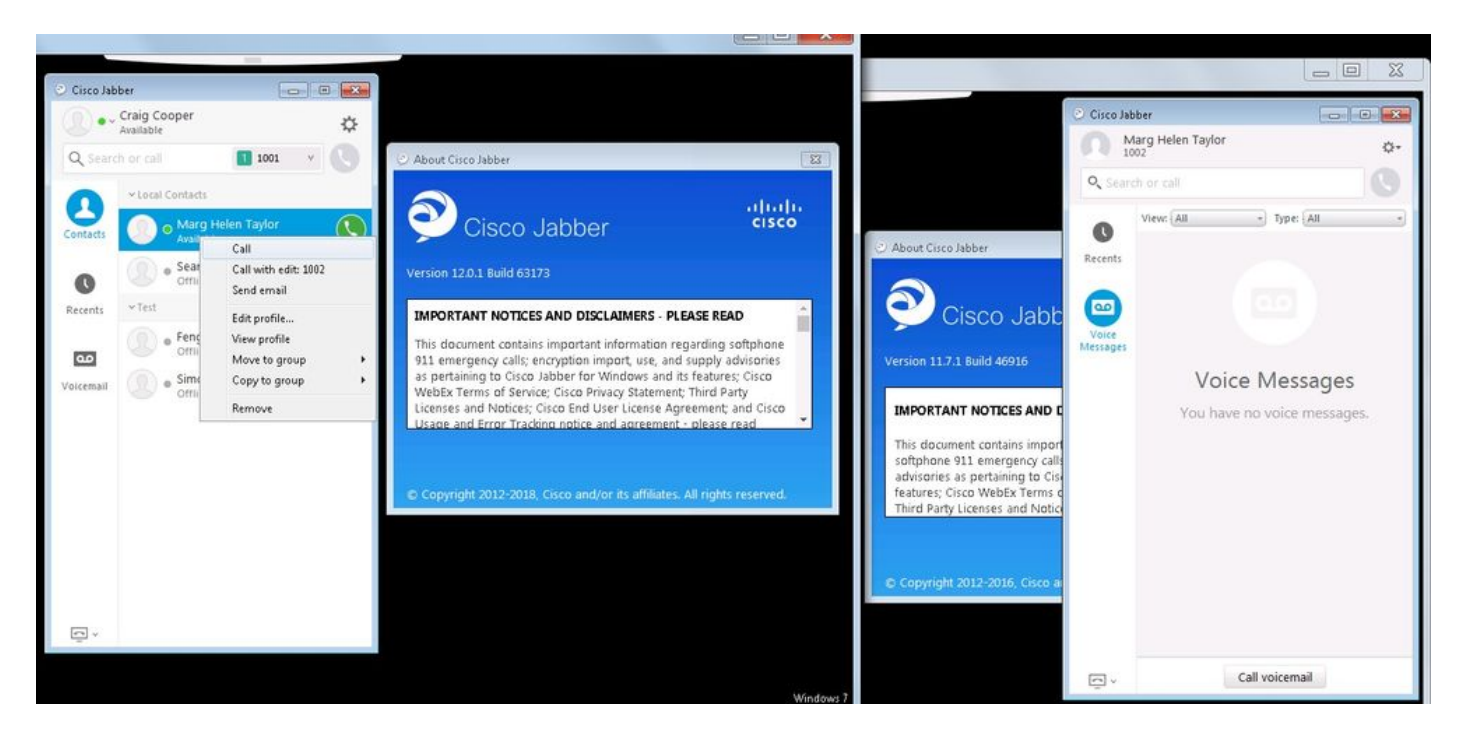

## 故障排除

目前没有针对此配置的故障排除信息。